## **OPTION 2: CONNECT TO FREE WIFI**

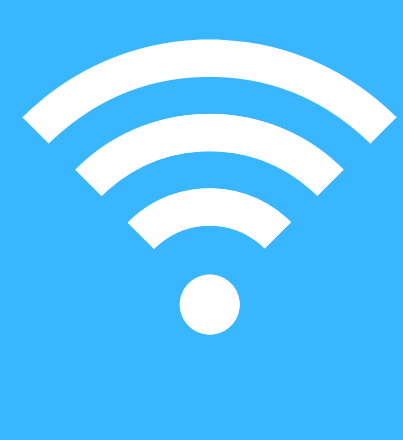

## **OPTION 1: CONNECT YOUR DEVICE TO YOUR HOME NETWORK**

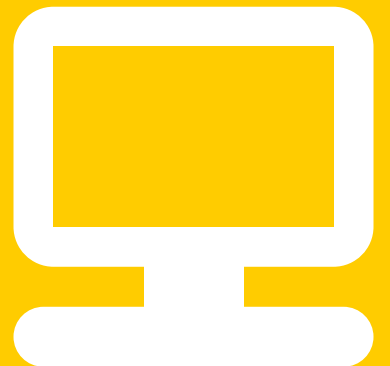

## **OPTION 3: SIGN UP FOR FREE INTERNET**

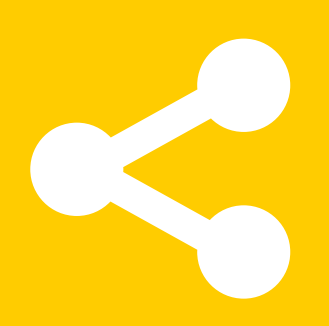

### **OPTION 4: TURN A CELL PHONE INTO A WIFI HOT SPOT**

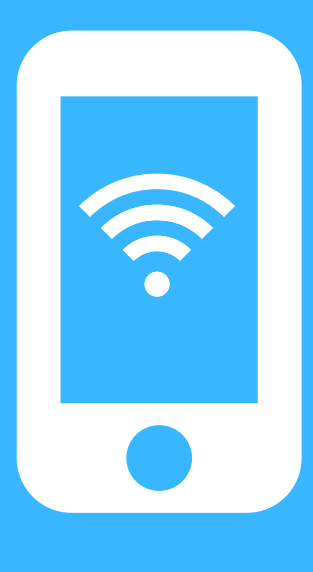

- 1. Go to Settings > Cellular or Settings > Personal Hotspot.
- 2. Tap the slider next to Allow Others to Join.
- 3. On the device that you want to connect, go to Settings > Wi-Fi and look for your iPhone or iPad in the list. Then tap the Wi-Fi network to join. If asked, enter the password for your Personal Hotspot.

- 1. Open your phone's Settings app.
- Tap Network & internet Hotspot & tethering Wi-Fi hotspot. 2.
- 3. Turn on Wi-Fi hotspot.
- To see or change a hotspot setting, like the name or 4. password, tap it. If needed, first tap Set up Wi-Fi hotspot. *Tip: If you don't want your hotspot to require a password, pick None under "Security."*
- 5. On the other device, open that device's list of Wi-Fi options.
- 6. Pick your phone's hotspot name.
- Enter your phone's hotspot password.Click Connect.*Tip: You* 7. *can share your phone's mobile data with up to 10 other devices via a Wi-Fi hotspot.*
- Campbell Elementary
- Clear Brook High School
- Clear Creek High School
- Clear Falls High School Athletic Fields
- Clear Lake City Elementary
- Greene Elementary
- Landolt Elementary
- League City Elementary
- McWhirter Elementary
- Wedgewood Elementary
- Westbrook Intermediate
- Clear Lake High School Athletic Fields • Whitcomb Elementary

You can use your phone's mobile data to connect another phone, tablet, or computer to the internet. Sharing a connection this way is called tethering or using a hotspot.

**Important**: Some mobile carriers limit or charge extra for tethering. We recommend checking with your carrier.

#### **Setting Up a Personal Hotspot on Your iPhone**:

### **Setting Up a Personal Hotspot on Your Android**:

## **NEED TECH SUPPORT?**

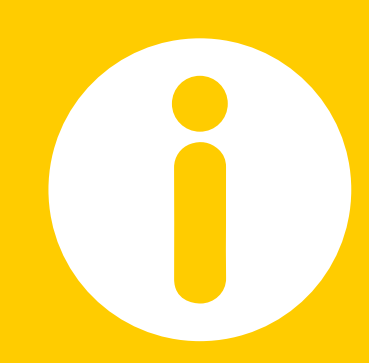

- Click on the Network icon in the bottom right hand corner of your desktop.
- Click the desired network in the Wi-Fi list.
- Click Connect.
- Enter your Wireless Network Key (passphrase).
- Click Next
- Select the Network Sharing Option you prefer (Yes is normal for home networks).

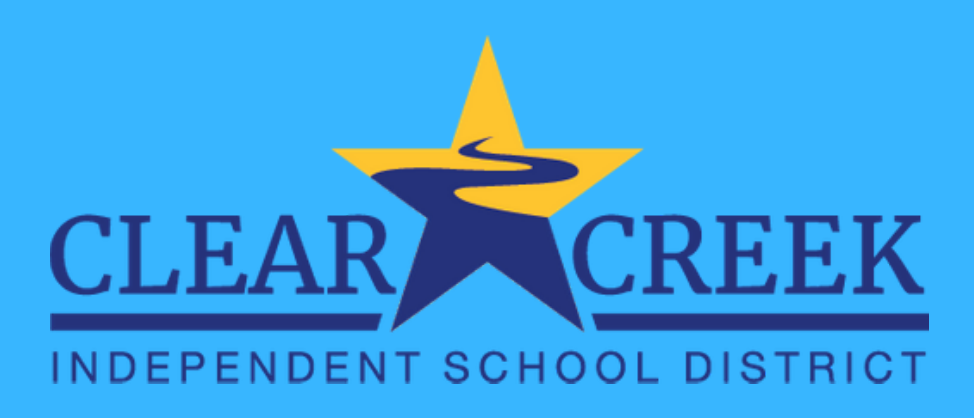

# 4 WAYS TO FIND & CONNECT TO AN INTERNET ACCESS POINT

If you do not have home internet access, there are a few ways to locate and connect to a WiFi signal.

**CCISD Campuses**: Students may connect their device to the WiFi network available at the following campuses:

**Comcast Free WiFi Hotspots**: Xfinity WiFi hotspots across the country are available to anyone who needs them for free – including non-Xfinity Internet subscribers. Once at a hotspot, students/parents should select the "xfinitywifi" network name in the list of available [hotspots,](https://hotspots.wifi.comcast.com/?txtQuick=77379) and then launch a browser. Click here to find hot spots near you.

**Comcast** is providing free, trial internet to homes who may not have access: Sixty (60) days of free Internet Essentials service, which is normally available to all qualified low-income households for \$9.95/month. For new customers, applicants can simply visit www.internetessentials.com (website includes written, and video chat customer service options) or by calling 1-855-846-8376 (English) or 1-855-765-6995 (Spanish).

**AT&T** is temporarily offering two months of free service to new customers who order Access by April 30, 2020. (\$5/mo or \$10/mo thereafter, depending on your speed.) AT&T is expanding eligibility based on income and to households participating in National School Lunch Program/Head Start, and waiving all home internet data overage fees. [Click](https://www.att.com/shop/internet/access/#!/) here to check eligibility.

Clear Creek ISD's Technology Help Desk is available to support students and parents. If you are in need of technical support in your distance learning efforts, please call 281-284-0500 and choose option 4 between 8:00 a.m. through 4:00 p.m. Monday through Friday. Additional resources can be found at www.ccisd.net.

# **WWW.CCISD.NET**